# AI アプリケーション

# WV-XAE201WUX

## 外部インターフェイス仕様書

V1.00

i-PRO 株式会社

変更履歴

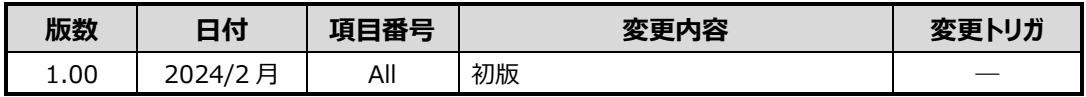

## 目次

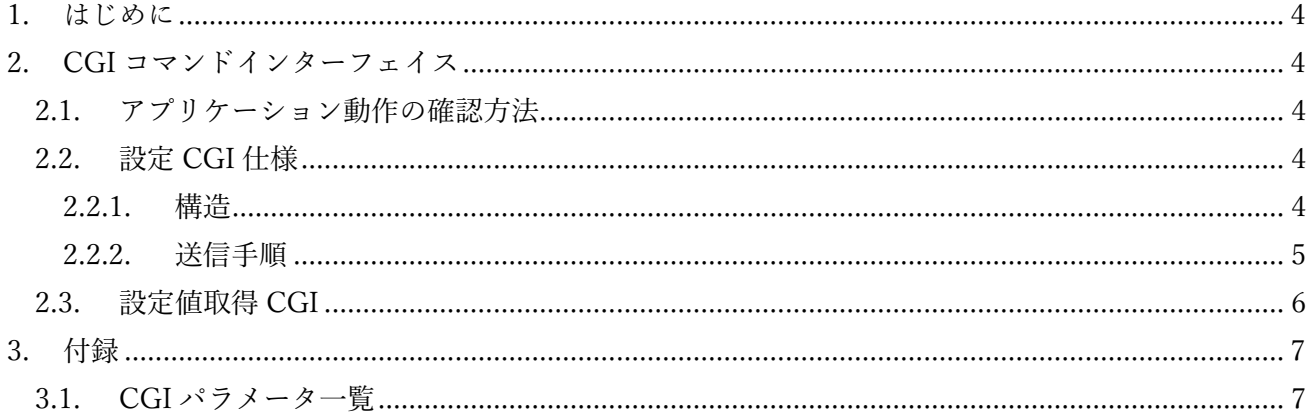

#### <span id="page-3-0"></span>**1. はじめに**

本書は、AI プライバシーガードアプリケーション WV-XAE201WUX の外部 I/F 仕様を 示す仕様書である。

#### <span id="page-3-1"></span>**2. CGI コマンドインターフェイス**

#### <span id="page-3-2"></span>**2.1. アプリケーション動作の確認方法**

下記手順によって、アプリケーションが既にカメラへインストールされているかどうか を確認することができる。

① カメラを起動した状態で、下記 URL を入力する。

<http://192.168.0.10/cgi-bin/getinfo?FILE=1>

② 下記メッセージから、アプリケーションがインストール済みであることを確認すること ができる。

EXTAPP1=AI Privacy Guard EXTAPP2= EXTAPP3=

なお、インストールした順番によっては EXTAPP2 または EXTAPP3 に「AI Privacy Guard」 が表示されることもある。また、EXTAPPx の x の最大数は、カメラによって異なる。

#### <span id="page-3-3"></span>**2.2. 設定 CGI 仕様**

#### <span id="page-3-4"></span>**2.2.1. 構造**

[コマンドインターフェイス] Method: POST

#### [CGI]

http://192.168.0.10/cgi-bin/setdata?[<Parameter name>=<value>]

[Request Parameters] Parameter name と value は、付録を参照。

#### <span id="page-4-0"></span>**2.2.2. 送信手順**

① CGI の「?」以降の設定値情報を作成する。

下記の形式で設定値情報を作成する。設定パラメータ (Parameter name, value) の仕様は、 付録を参照。

[<Parameter name >=<value >]

- また、&を使用して複数の設定値情報を同時に指定することも可能。 [<Parameter name 1>=<value 1>]&[<Parameter name 2>=<value 2>]&…
- ここで、下記パラメータについて値の指定方法を特記する。
- ■【禁止エリア設定】禁止エリアの座標

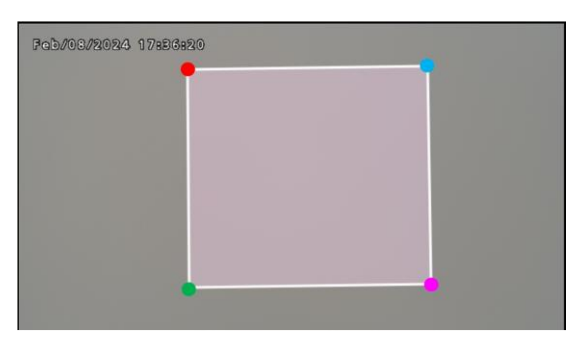

【禁止エリアの座標イメージ図】

例:エリア 1 の 4 頂点が(198,54),(200,310),(484,306),(480,50)の場合、下記のように座標 を指定する。

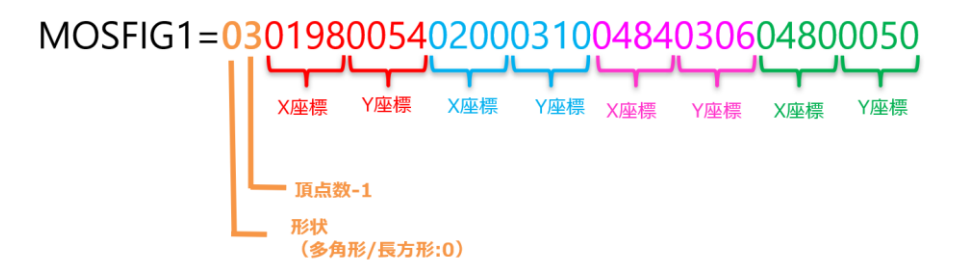

② 設定値情報を CGI で送信する。

<http://192.168.0.10/cgi-bin/setdata?MOSFIG1=0301980054020003100484030604800050>

#### <span id="page-5-0"></span>**2.3. 設定値取得 CGI**

設定済みのアプリケーションの設定値は、下記 CGI を送信することで取得可能。 <http://192.168.0.10/cgi-bin/getdata>

[応答フォーマット]

設定名と値の詳細は、付録を参照。

POST /cgi-bin/getdata HTTP/1.1

Host: 192.168.0.10

User-Agent: example

Accept-Encoding: gzip, deflate

Accept: \*/\*

Connection: keep-alive

Content-Length: 0

Authorization: Digest username="xx", realm="yy", nonce="xxx", uri="/cgi-bin/getdata",

response="yyy", algorithm="xxxx", qop="auth", nc=00000001, cnonce="yyyy"

HTTP/1.1 200 OK Connection: Keep-Alive Status: 200 Date: Thu, 08 Feb 2024 09:13:27 GMT Content-Type: text/plain Accept-Ranges: bytes Cache-Control: no-cache Content-length: 22493 ... 設定名 1, "現在の値 1 "

設定名 2, "現在の値 2 " 設定名 3, "現在の値 3"

## **3. 付録**

### **3.1. CGI パラメータ一覧**

<span id="page-6-1"></span><span id="page-6-0"></span>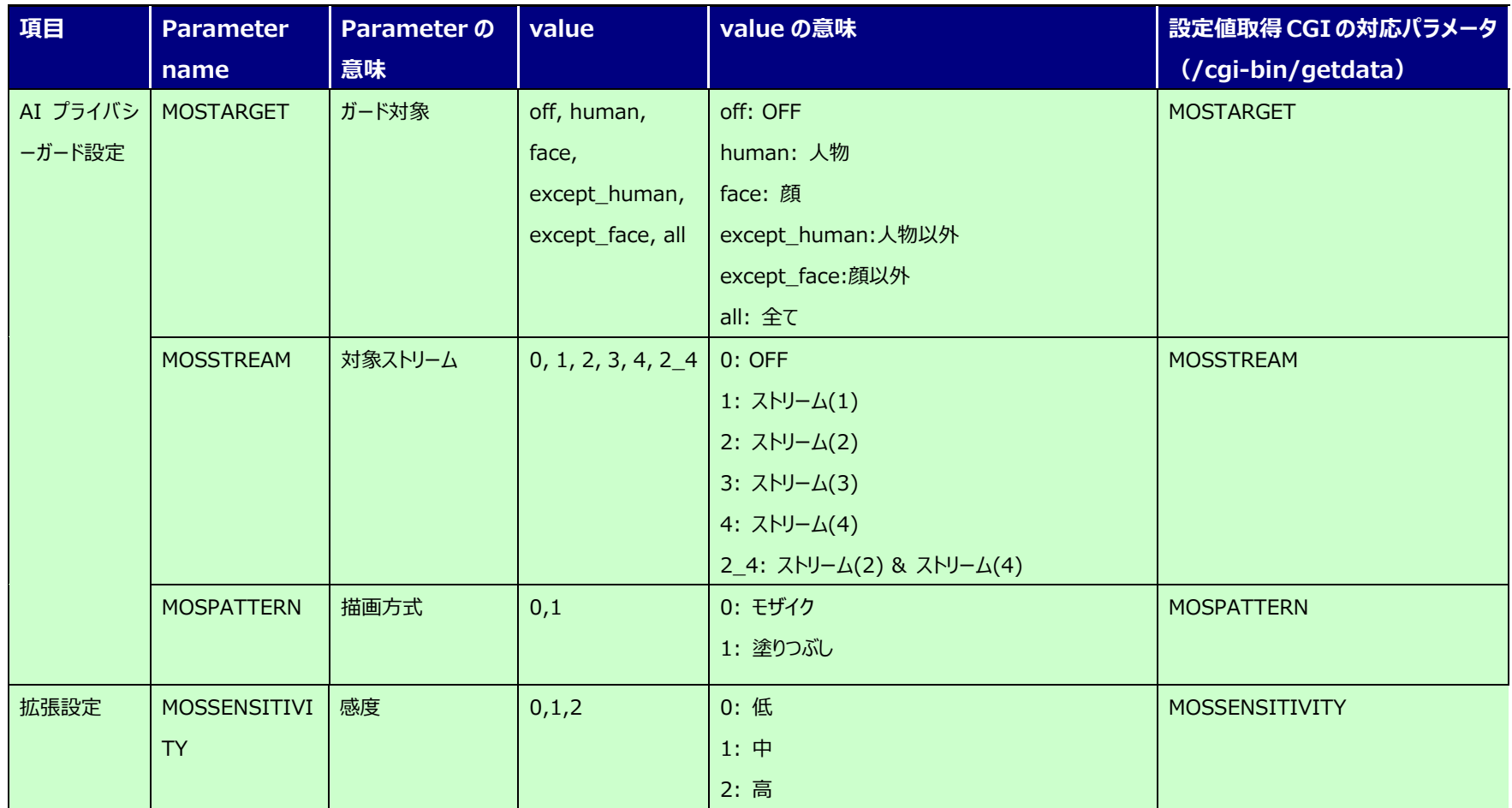

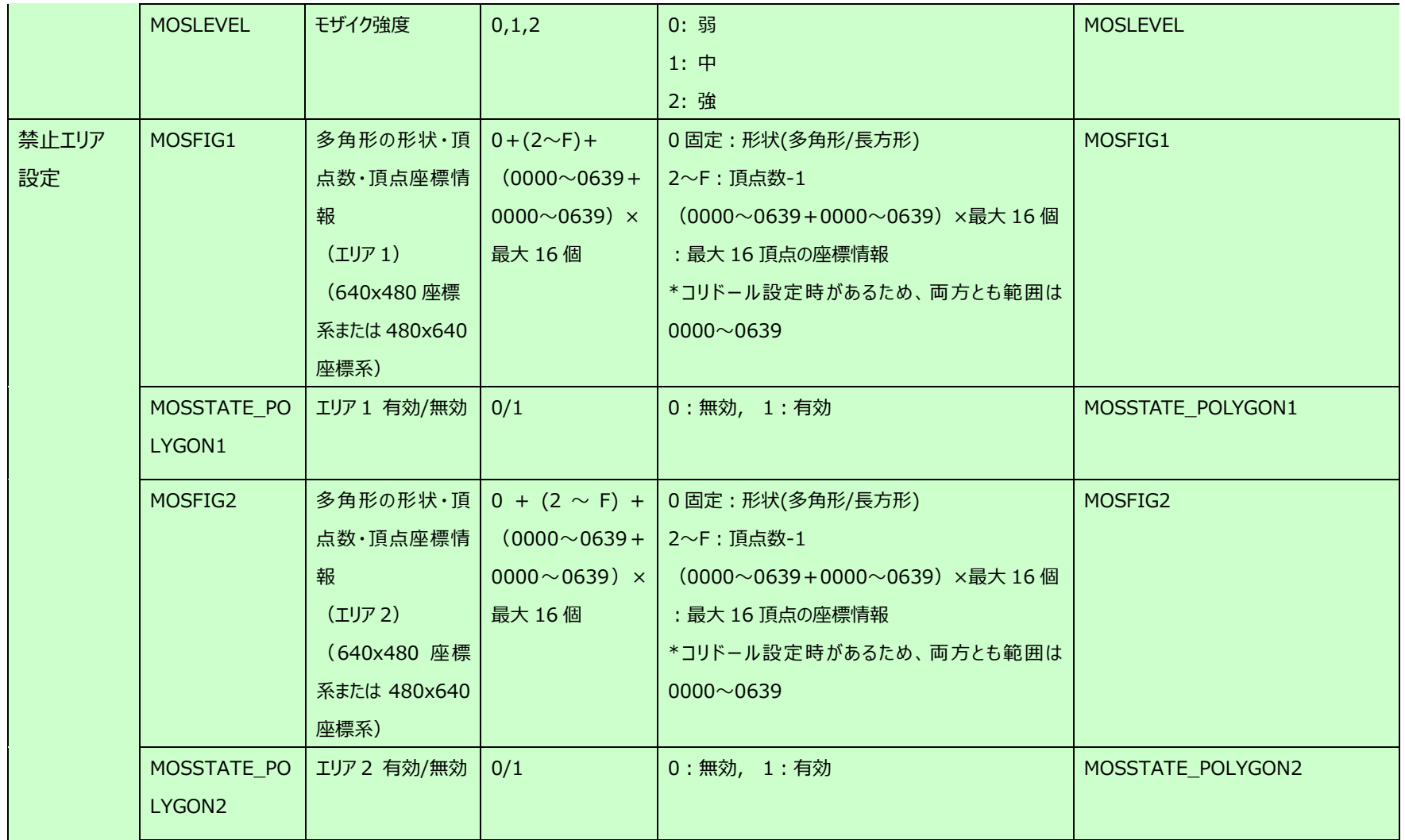

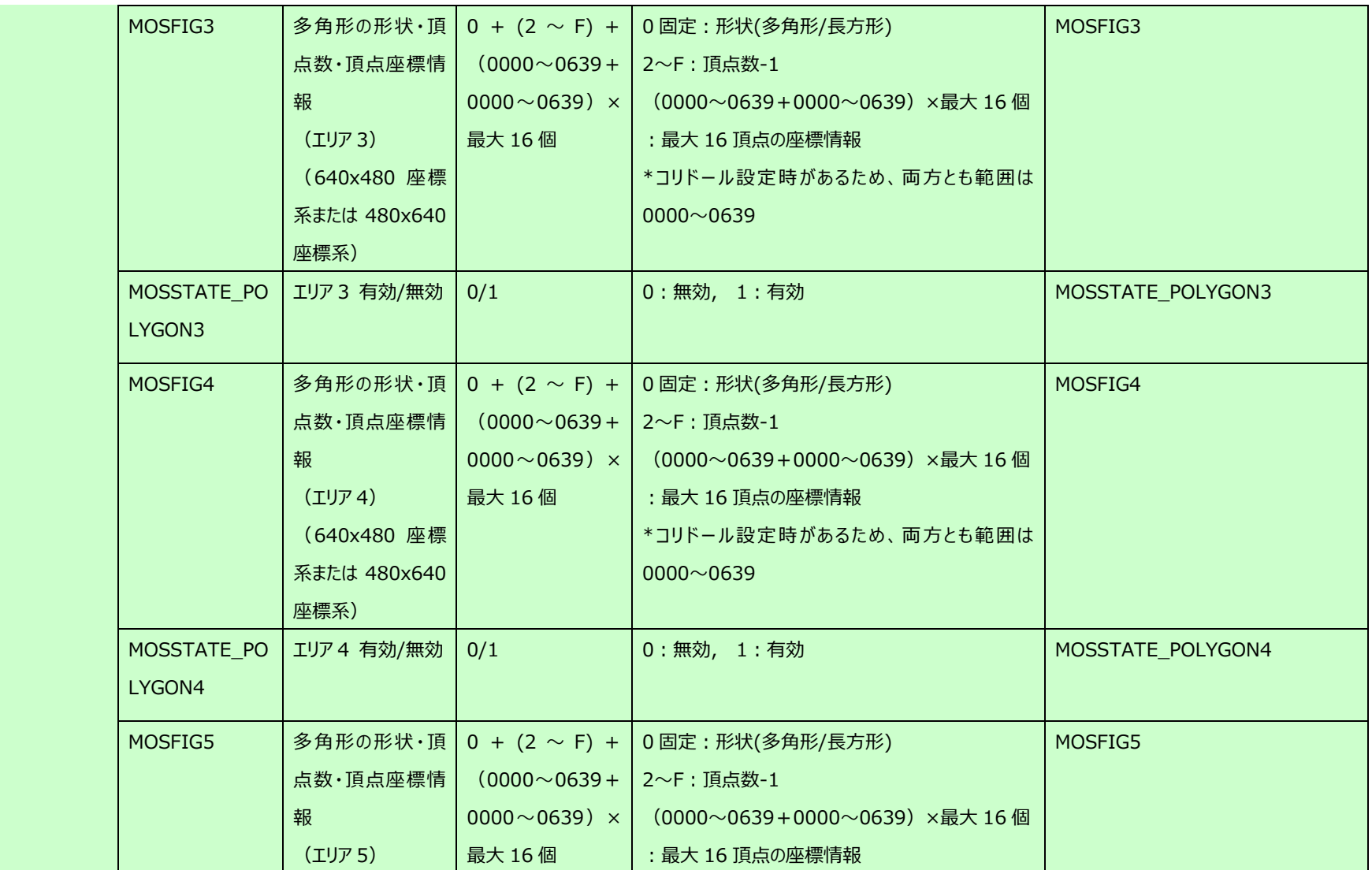

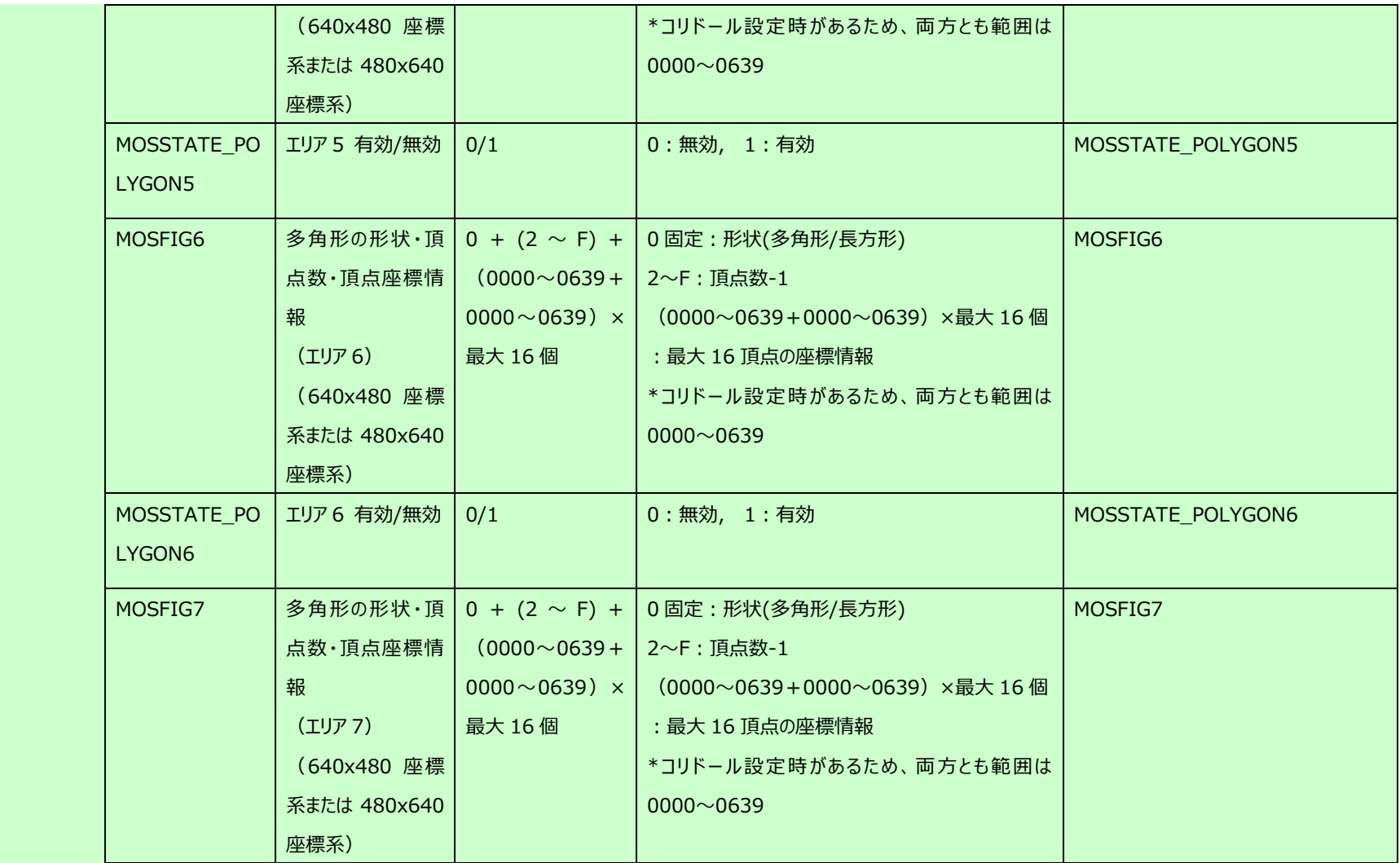

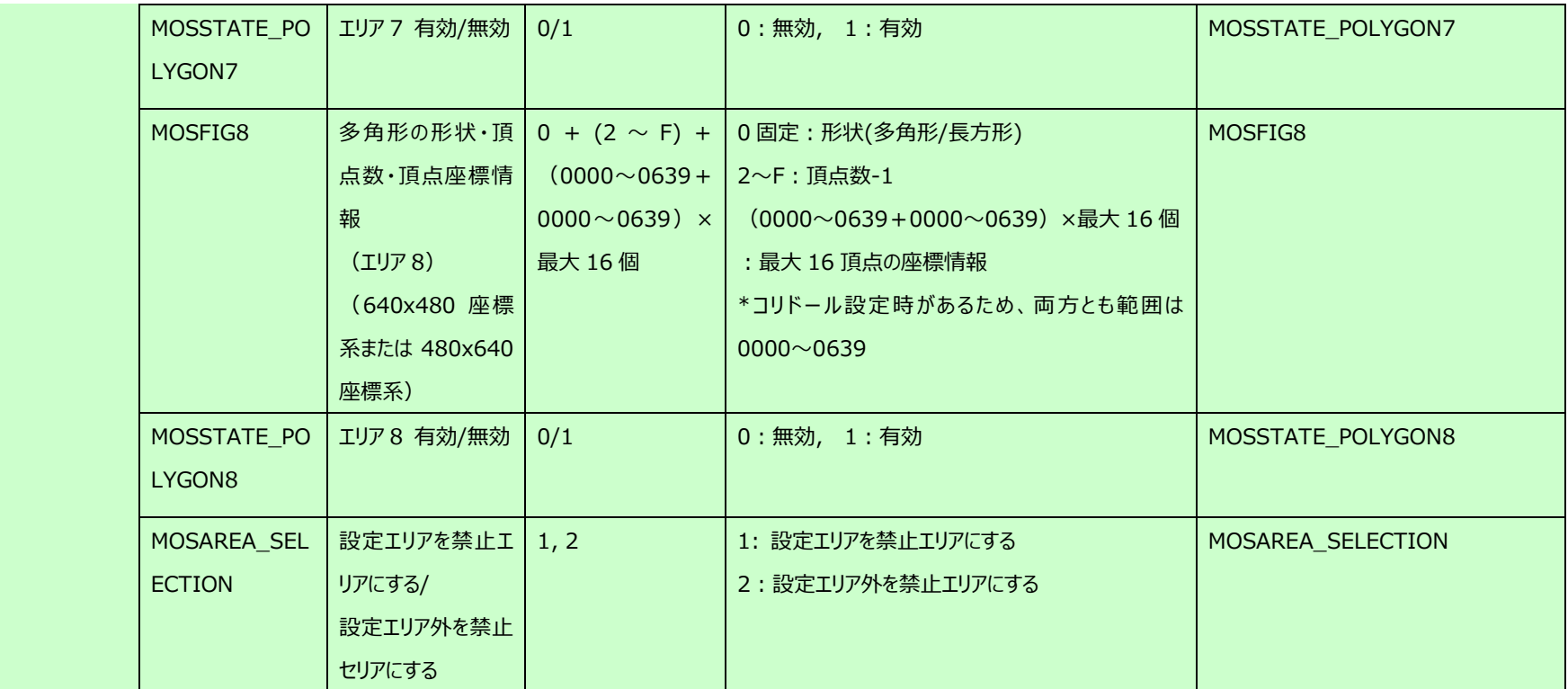